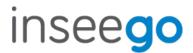

## **M3000B Wi-Fi Antenna Specifications**

1. Inseego Custom Antenna Part#'s:

WiFi Ant #0 Part Number: 12023299WiFi Ant #1 Part Number: 12023300

#### 2. Construction:

• Flexible Printed Circuit (FPC) Design consisting of Copper, Polyimide, and Adhesive

• Type: Planar Inverted-F Antenna (PIFA)

3. Antenna Passive Pk Gain Results Table:

| Wi-Fi Ant #0 | Frequency Range              | Pk Gain |
|--------------|------------------------------|---------|
| ISM          | 2440MHz (2412MHz to 2462MHz) | 0.9 dBi |
| UNI-1        | 5200MHz (5170MHz to 5250MHz) | 3.1 dBi |
| UNI-3        | 5700MHz (5735MHz to 5835MHz) | 3.9 dBi |
| Wi-Fi Ant #1 | Frequency Range              | Pk Gain |
| ISM          | 2440MHz (2412MHz to 2462MHz) | 4.3 dBi |
| UNI-1        | 5200MHz (5170MHz to 5250MHz) | 4.5 dBi |
| UNI-3        | 5700MHz (5735MHz to 5835MHz) | 6.4 dBi |

4. Antenna Passive Gain (dBi) Charts:

Antenna Engineer: Matt Salvino

Passive Measurement Date: 03-22-2022

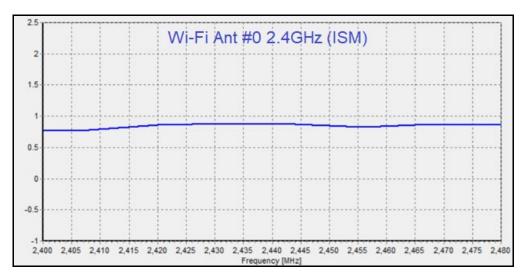

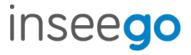

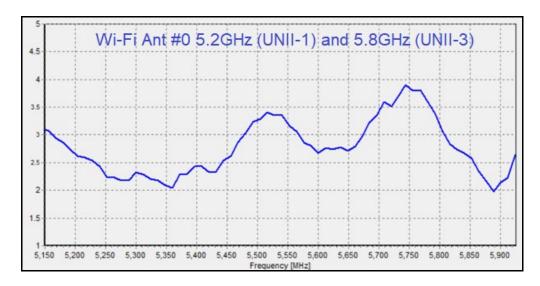

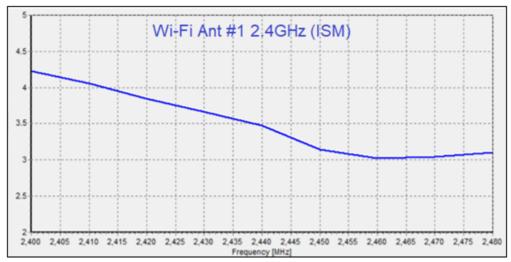

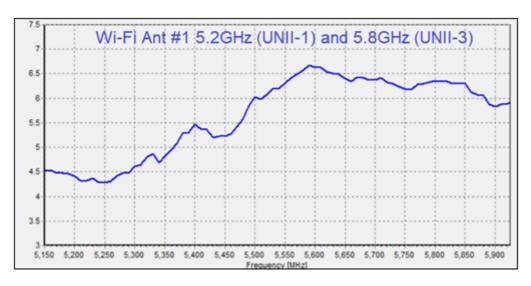

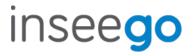

# 5. Measurement Setup Illustration:

### **Passive Performance Test System components and diagram:**

Frequency Bands: 600 MHz to 10 GHz

Max. Size of DUT: 450mm for spherical set-up

Max. Weight of DUT: 10 kgs

The system is capable of the following measurements:

- Gain
- Directivity
- Beamwidth
- Cross polar discrimination
- Sidelobe levels
- 3D radiation pattern
- Radiation pattern in any polarization (linear or circular)
- Antenna efficiency test

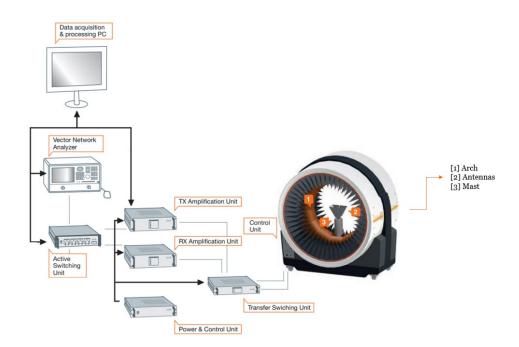

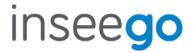

#### **Gain Measurement method Explained:**

- a) **Calibration**: Use Two Antennas (one has to have a known gain [In this case Ref]) to measure and record the S parameter S(21) which is the input/output relation ship between the ports on the Network analyzer
  - a. Normalize the calibration to produce 0 DB reference on the network Analyzer.
  - b. All cable loss factors are accounted for in the system

Notes: A1 represents Arch antennas in system

The software instructs the VNA to produce a sweep signal over the frequency range specified. The it will generate the signal is a swept CW between the start and end frequency and pausing at predetermined points long enough to collect measurement.

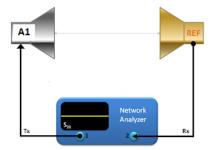

#### **Calibration diagram**

b) **DUT Measurements**: Replace reference Antenna with DUT Antenna (maintaining the same conditions) distance etc.

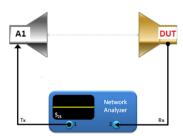

**DUT Measurement diagram** 

c) Remeasure S(21) response which now represents the gain relative to reference antenna. Collect G(Rel).

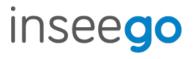

d) Calculate G(Dut)=G(ref)+ G(rel)

Note that the system used in the chamber is automated. (the measurement is taken at multiple locations by rotating the DUT and the arch)

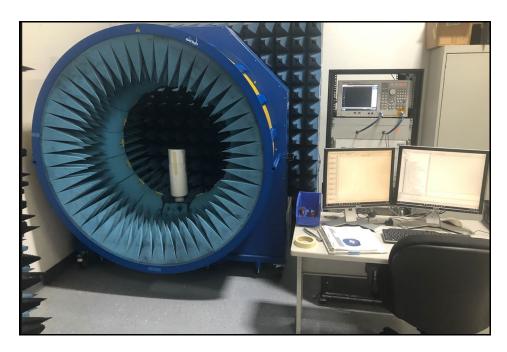

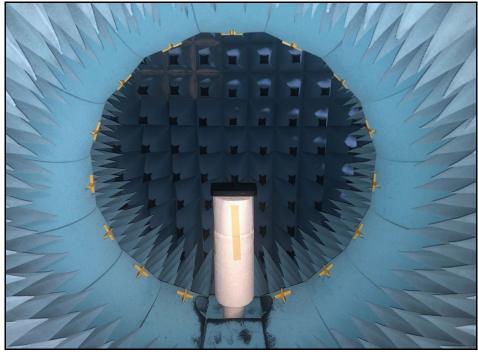

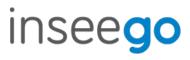

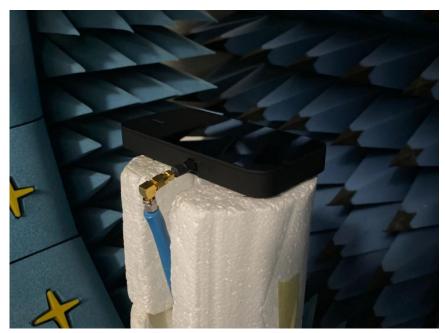

DUT connection Photo 1

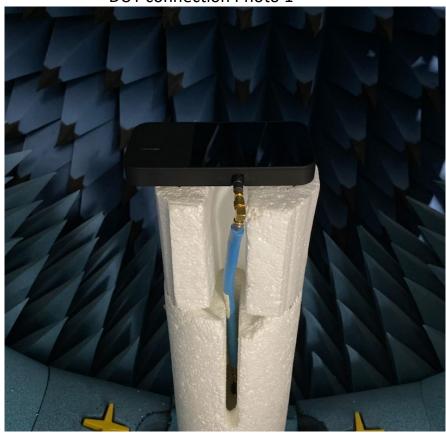

**DUT connection Photo 2** 

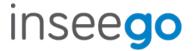

- 6. Measurement Equipment calibration:
  - MVG StarLab Multi-Probe Compact Passive Antenna Measurement Chamber Calibration Certificate:

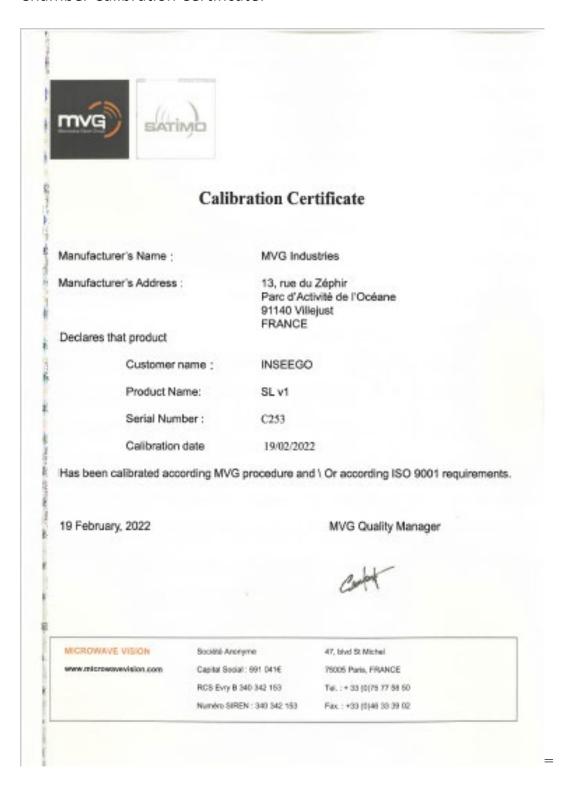

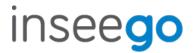

• E5071C Network Analyzer Calibration Certificate:

# Certificate of Calibration

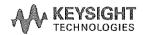

ISO/IEC 17025:2017 and ANSI/NCSL Z540.1-1994

Certificate Number 1-13571508236-1

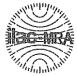

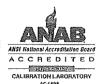

Model Number E5071C

Manufacturer Keysight Technologies Inc Description ENA Series Network analyzer

Serial Number MY46103762

Date of Calibration 17 Dec 2020

Procedure STE-50114528-C.06.06

Temperature  $(23 \pm 5)$  °C Humidity  $(50 \pm 30)$  %RH Customer

Inseego Corp

9710 Scranton Rd Ste 200 SAN DIEGO CA 92121-1744

United States

Location of Calibration

Keysight Technologies Inc 10090 Foothills Blvd. Roseville CA 95747-7102 UNITED STATES

This certifies that the equipment has been calibrated using applicable Keysight Technologies procedures and in compliance with ISO/IEC 17025;2017 and ANSI/NCSL Z540.1-1994 (R2002). The quality management system is registered to ISO 9001:2015.